# **Physical Computing using Python**

### Grant Hutchison grant.hutchison@gmail.com

**[https://bit.ly/CEMC2022\\_Python\\_Physical](https://bit.ly/CEMC2022_Python_Physical)**

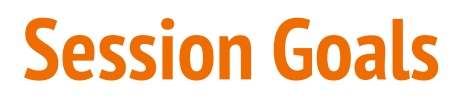

### **Learning Goals**

- Explore how physical computing can improve student learning in K-12 Computer Science.
	- **Why Physical Computing?**
	- $\circ$  Classroom Experiences introducing Physical Computing using Python
		- **Micro:bits** introductory microcontroller (low floor) explore communications
		- **Phidgets** extend programming projects Pygame Zero / CMU CS Academy
		- **Pi Pico** Build low interactive control systems and robotics projects

## **Everyone Likes to Make Stuff!**

● "**Physical computing** covers the design and realization of interactive objects and installations and allows students to develop concrete, tangible products of the real world that arise from the learners' imagination.

This way, **constructionist learning** is raised to a level that enables students to gain haptic experience and thereby **concretizes the virtual**."

[Przybylla/Romeike, 2014]

# **Why Physical Computing?**

Excellent tool to implement **Universal Design for Learning** (UDL) in [CS.](https://ctrl.education.ufl.edu/projects/tactic/)

### **Engagement**

Provide options for physical actions.

Provide options for expression and communication.

Provide options for **executive function**

### **Representation**

Provide options for perception.

Provide options for language (build digital vocabulary)

Provide options for **comprehension.**

### **Action & Expression**

Provide options for recruiting interests.

Provide options for sustaining effort and persistence.

Provide options for **self-regulation**.

## **Project Based Learning**

## **Success Criteria**

### **I am able to design an integrated hardware system that is controlled using Python. [Hardware first approach]**

I am able to add hardware components as sensors and/or controllers to an existing software Python software project. [Software first approach]

I can apply an engineering design process to design, build, and test integrated hardware and software projects. [Communication and Thinking]

# **Physical Computing - Which platforms and tools?**

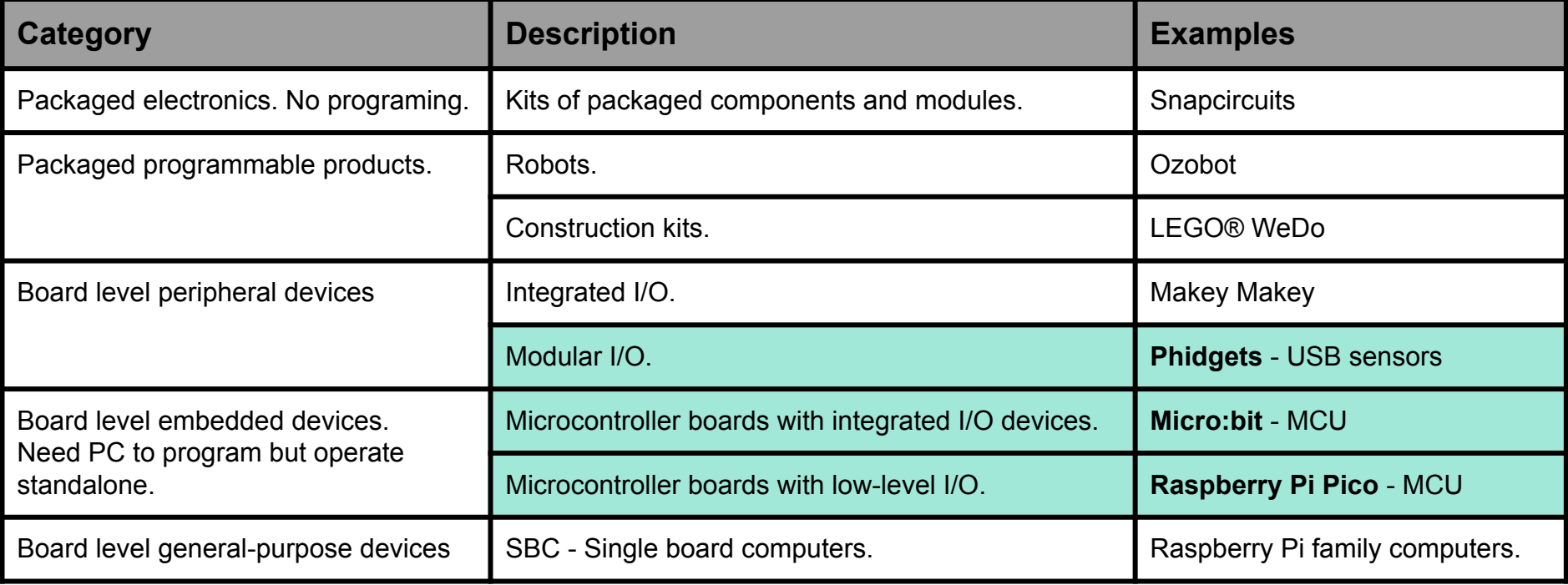

Adapted from: Hodges et al. - Physical computing: A key element of modern computer science education

# **Micro:bit - Coding With Python**

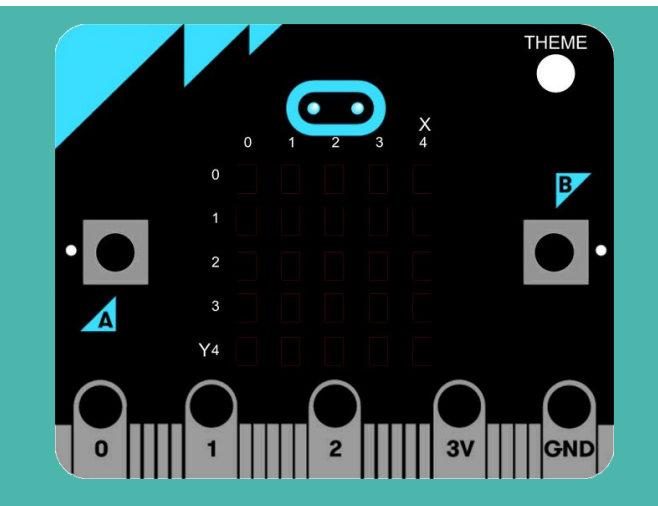

## **Micro:bit Boards**

- Microcontroller
	- v2 added
		- speaker
		- touch sensor (logo)
		- microphone
- Connect to any computer / chromebook
	- USB type A to micro USB
	- o [firmware](https://microbit.org/get-started/user-guide/firmware/) can be updated
- Languages
	- MakeCode
		- Blocks, JavaScript, Python
	- Python

### New micro: bit with sound

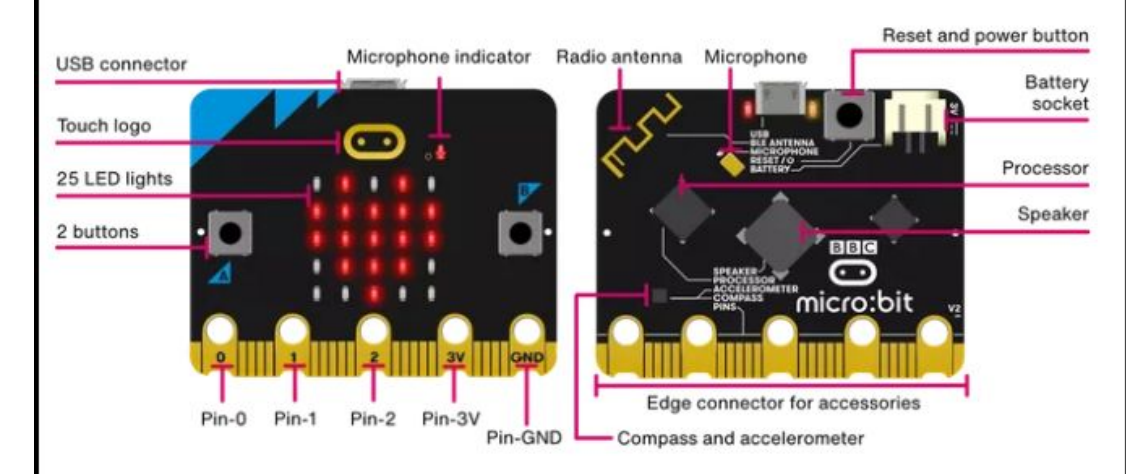

### **Original micro:bit**

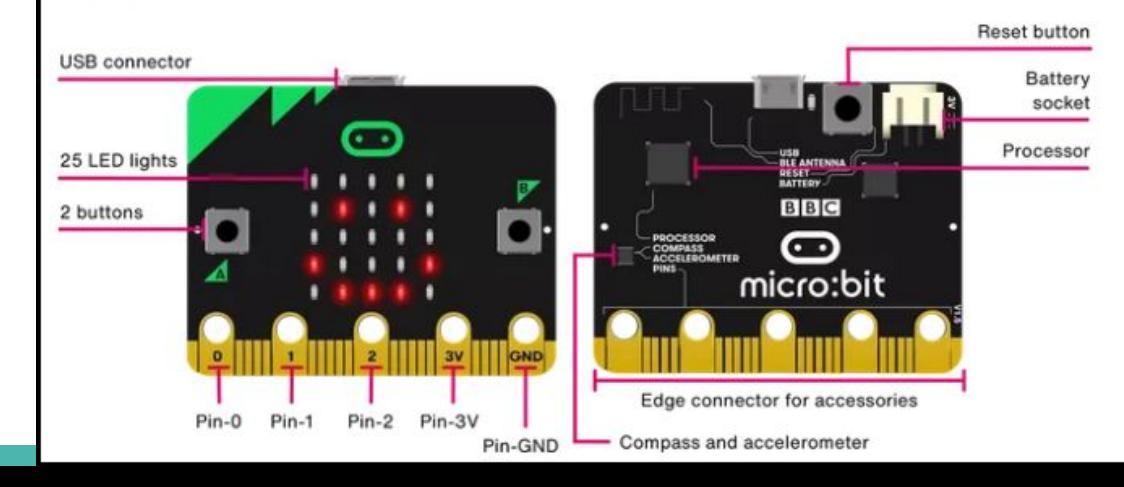

## **High Level Overview of Micro:bit Capabilities**

Software programs can be simplified as an **Input**, **Processing**, and **Output** machine.

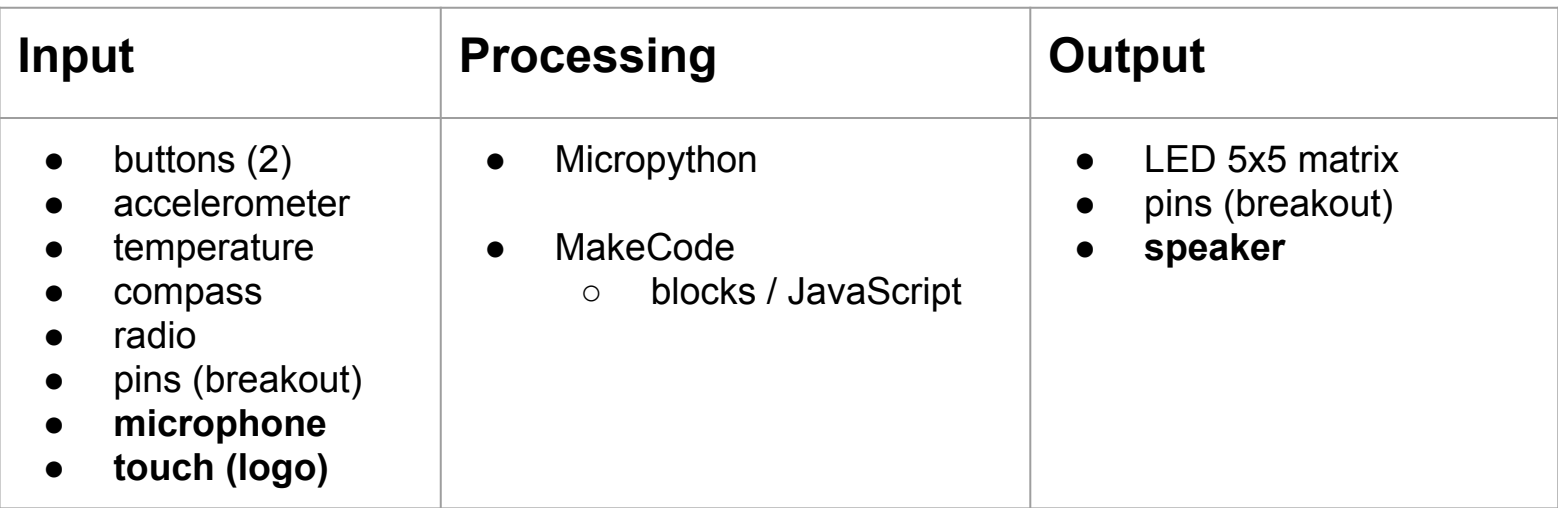

## **Python Requirements**

- Web IDEs
	- Micro:bit online editor **<https://python.microbit.org/v/2>**
	- **○** Makecode **<https://makecode.microbit.org/>**
- Installable IDEs
	- Mu **<https://codewith.mu/>**
	- Thonny

**Preferred Python IDE for Integrated Projects for High School students**

● Thonny - **<https://thonny.org/>**

# Micro:bit Online Editor - https://python.microbit.org/v/2

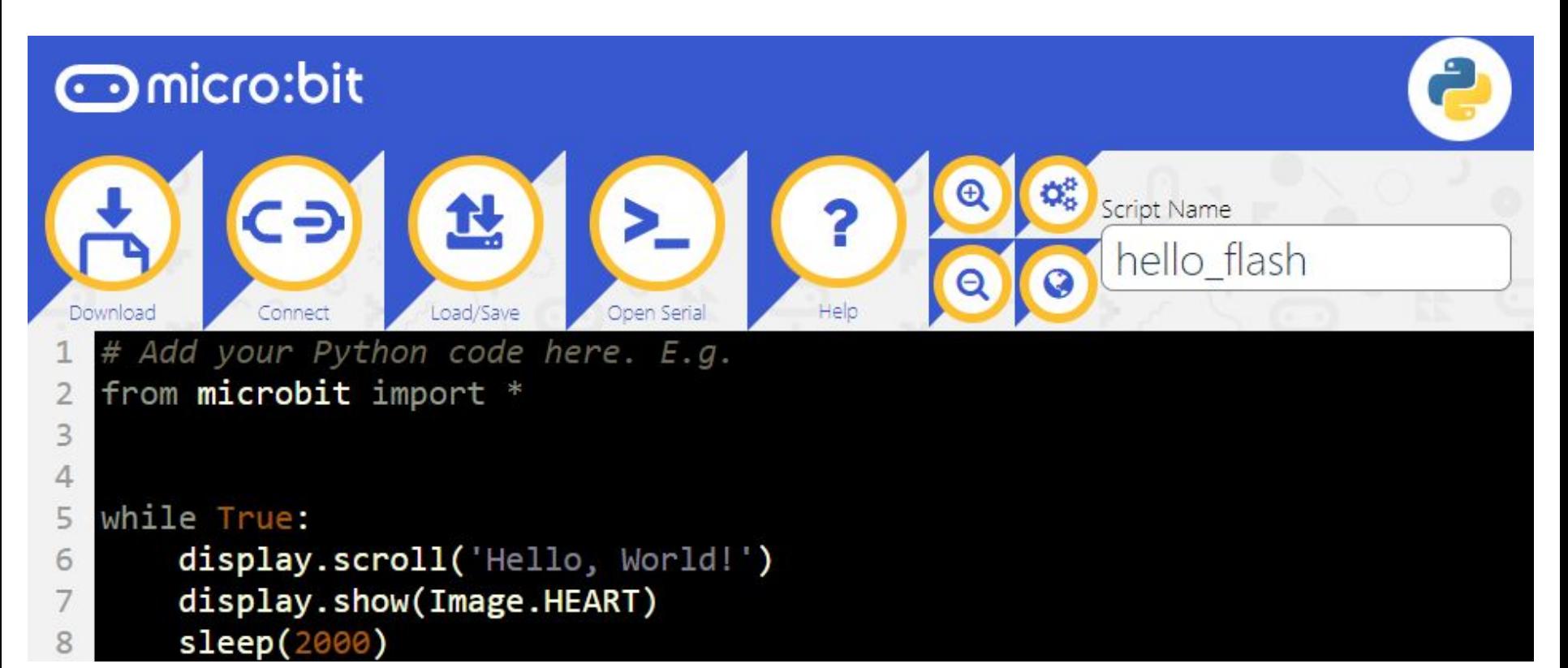

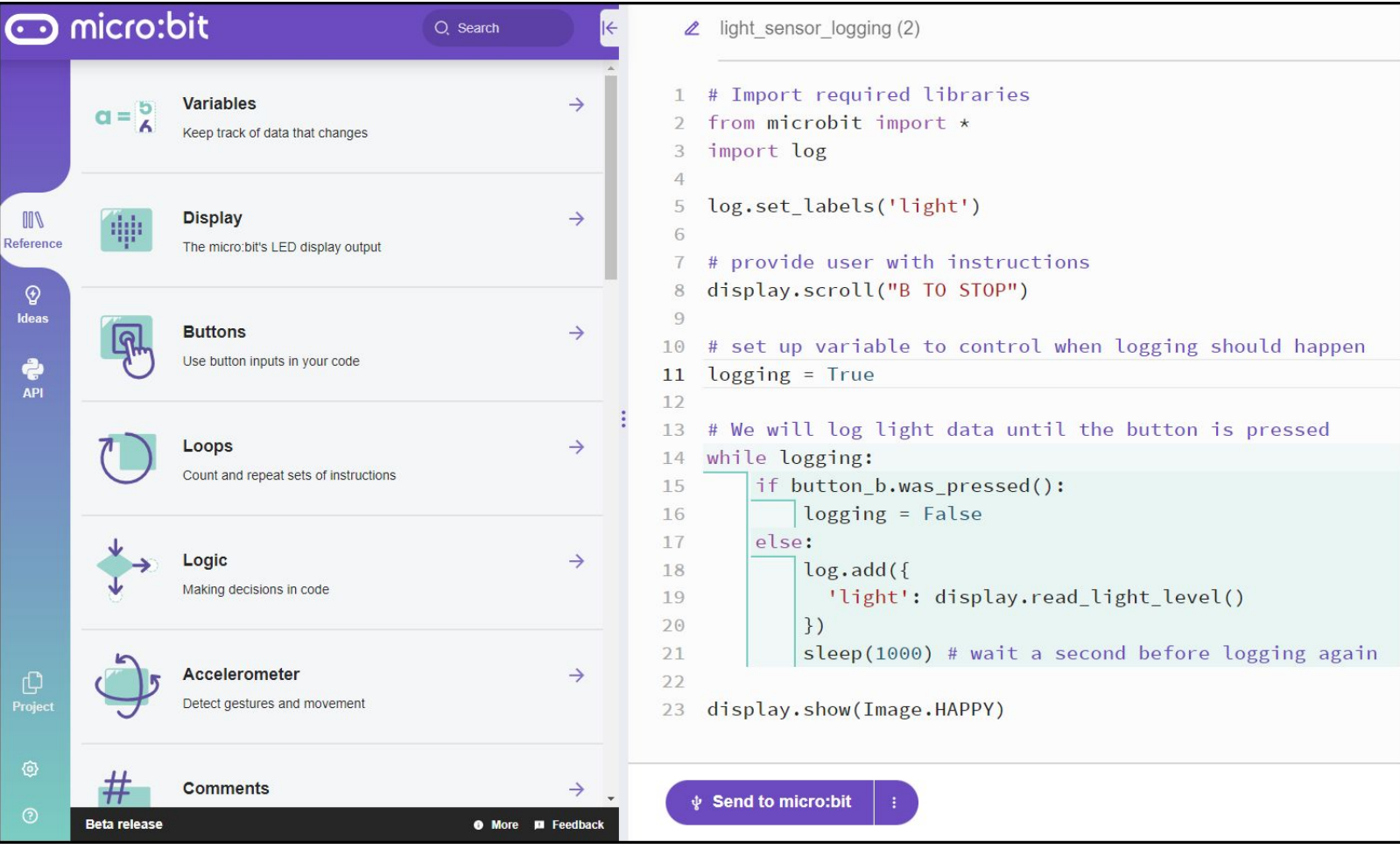

### <https://python.microbit.org/v/beta>

## Microbit - Lesson ideas - <https://microbit.org/teach/for-teachers/#why-teach-computing?>

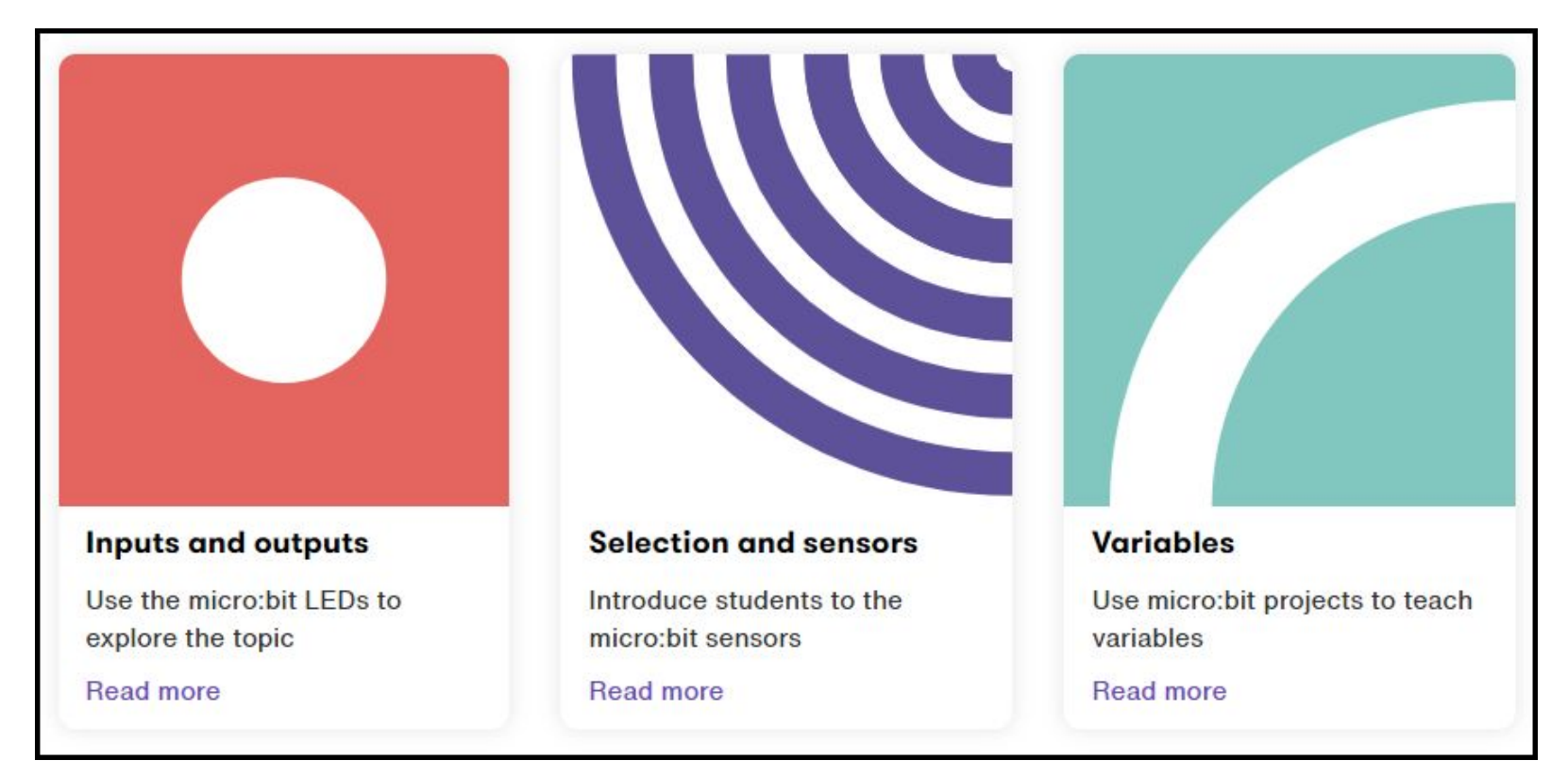

# **Micro:bit - Project opportunities**

### **Opportunities**

- Systems Monitoring and Data Analysis
	- built-in or external sensors to collect and analyze data
	- collected data can be visualized / analyzed
		- Python Digital Notebooks ([Callysto.ca](https://www.callysto.ca/) / [Google Colab\)](https://colab.research.google.com/) or Google Sheets/MS Excel
- Integrated Systems
	- design and built a fully functional project
		- eg. Security System, Plant monitor and watering system, Electronic measuring device, etc..
- **Robotics** 
	- Limited use consider more extensible microcontrollers Arduino or Pi Pico

### **Benefits**

- Simple web programming interfaces blocks, JavaScript, and Python
- Emulators available if you don't have access to Physical Devices
- Built-in LED matrix display and some sensors (speaker etc..)

# **Project Ideas for Micro:bits using Python**

### **Rock, Paper, Scissors game - [resource link](https://docs.google.com/document/d/17nNNSwQxw53XVUbMtcaiOQUT-kGss65gehqd7QHX90A/edit?usp=sharing)**

- Computing concepts: conditionals, randomness, state management using variables
- Extensions with Micro:bit
	- INPUT
		- Use buttons
			- selection ( ROCK, PAPER, SCISSORS )
		- Use accelerometer
			- manage state change
	- OUTPUT
		- LED matrix and/or speakers

# **Project Ideas for Micro:bits using Python**

### **Dot Chaser Game - [resource link](https://docs.google.com/document/d/1Rc31AIk73D48YFN4sh1Yf5WOt89poGmiK2t-cQWtRek/edit?usp=sharing)**

- Computing concepts:
	- conditionals, randomness, state management using variables, 2 dimensional structures (rows/columns)
- Extensions using Micro:bit
	- INPUT
		- Use accelerometer to move player on matrix
			- manage movement of player and target (corners)
	- PROCESSING
		- Detect when target has been caught 5 times
		- Calculate elapsed playing time
	- OUTPUT
		- Pixel display
		- Scroll time to user

# **Project Ideas for Micro:bits using Python**

### **Secret Messages**

- Computing concepts:
	- data encoding, modulus arithmetic, communications (**built in radio on Micro:bit**)
- Extensions using Micro:bit
	- INPUT
		- Encode messages using Caesar cipher
	- PROCESSING
		- Send encoded messages
		- Receive encoded message and decode them properly
	- OUTPUT
		- Display decoded message

# **Phidgets - Coding With Python**

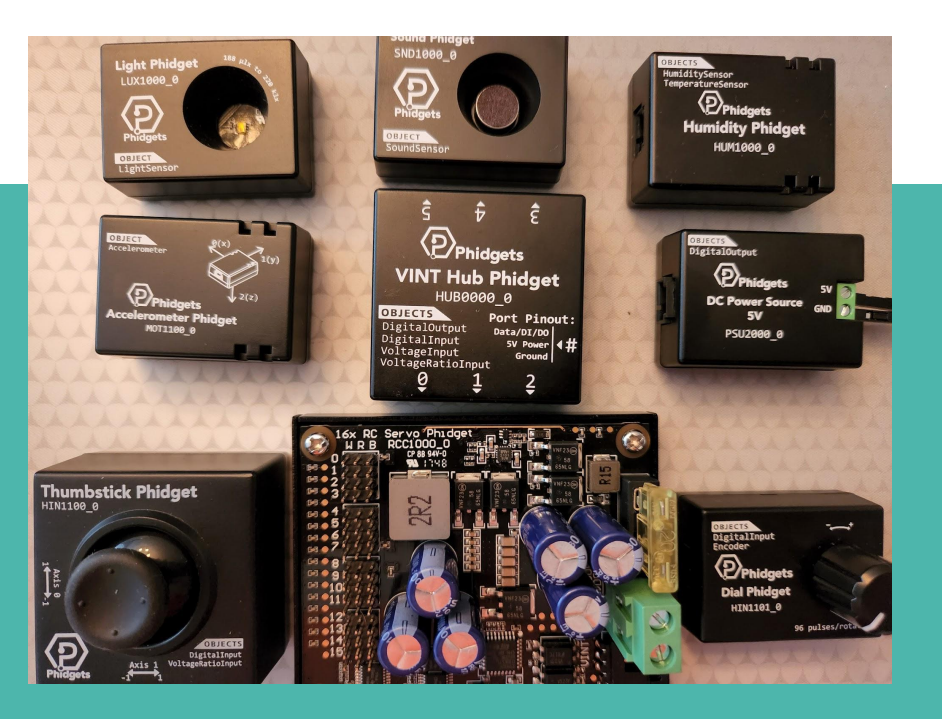

## **Project Based Learning**

## **Success Criteria**

I am able to design an integrated hardware system that is controlled using Python. [Hardware first approach]

### **I am able to add hardware components as sensors and/or controllers to an existing software Python software project. [Software first approach]**

I can apply an engineering design process to design, build, and test integrated hardware and software projects. [Communication and Thinking]

# **What is a Phidget?**

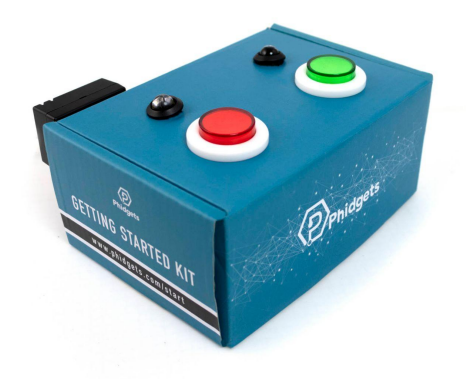

## **Getting Started Kit**

- **● VINT Hub Phidget (6 devices)**
- **● Humidity Phidget**
- **● Push buttons (2)**
- **● LEDs (2)**
- **● all required cables**

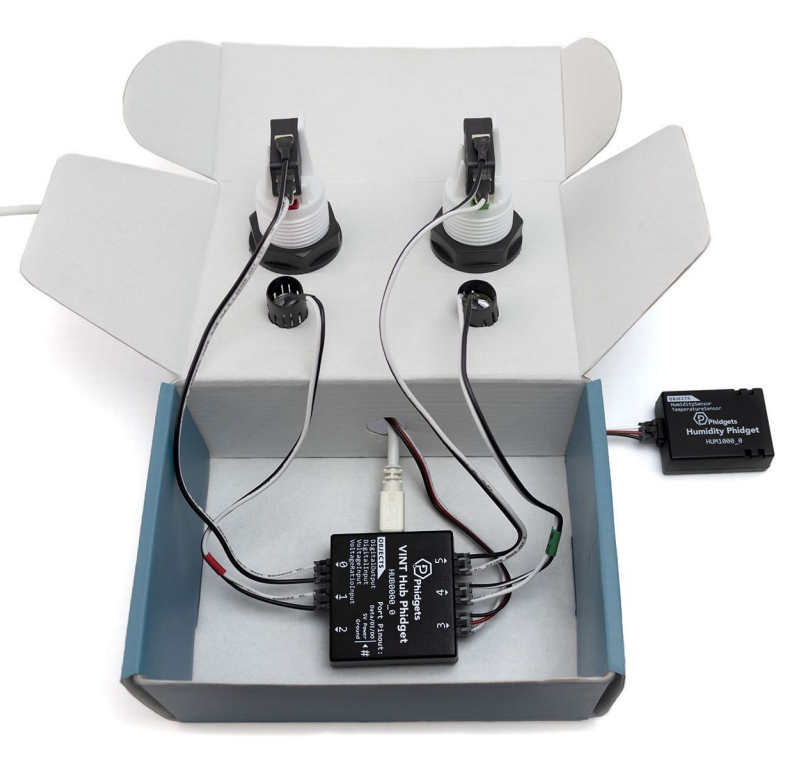

## **Classroom use of Phidgets**

### **2021/2022 School Year - Riverdale CI / TDSB**

- 30 Getting Started Kits to be shared in Grade 11/12 Computer Science
- 15 Thumbstick Phidgets
- Servo Phidget / Sonar Phidget / Power (PSU) Phidget

### **Use Cases**

- Pygame Zero
	- Thumbstick (Sprite/Actor motion) and button (firing)
	- PSU and Vibrating Motor for Haptic feedback in games
- CMU CS Academy
	- Dual thumbstick, buttons and LEDs for Agario style 2 player game

## **CMU - CS Academy**

- **1. Python + Graphics**
- **2. Integrated LMS**
- **3. Controlled online environment**

## **Phidgets**

- **1. Simple connectivity USB**
- **2. Plug and Fun**
- **3. No limits**

## *Go further …*

**[Desktop CMU Graphics](https://academy.cs.cmu.edu/desktop)**

**[Physical Computing with Phidgets](https://www.phidgets.com/education/learn/projects/cmu/)**

## *Creative and Interactive !!*

## **Phidget Architecture**

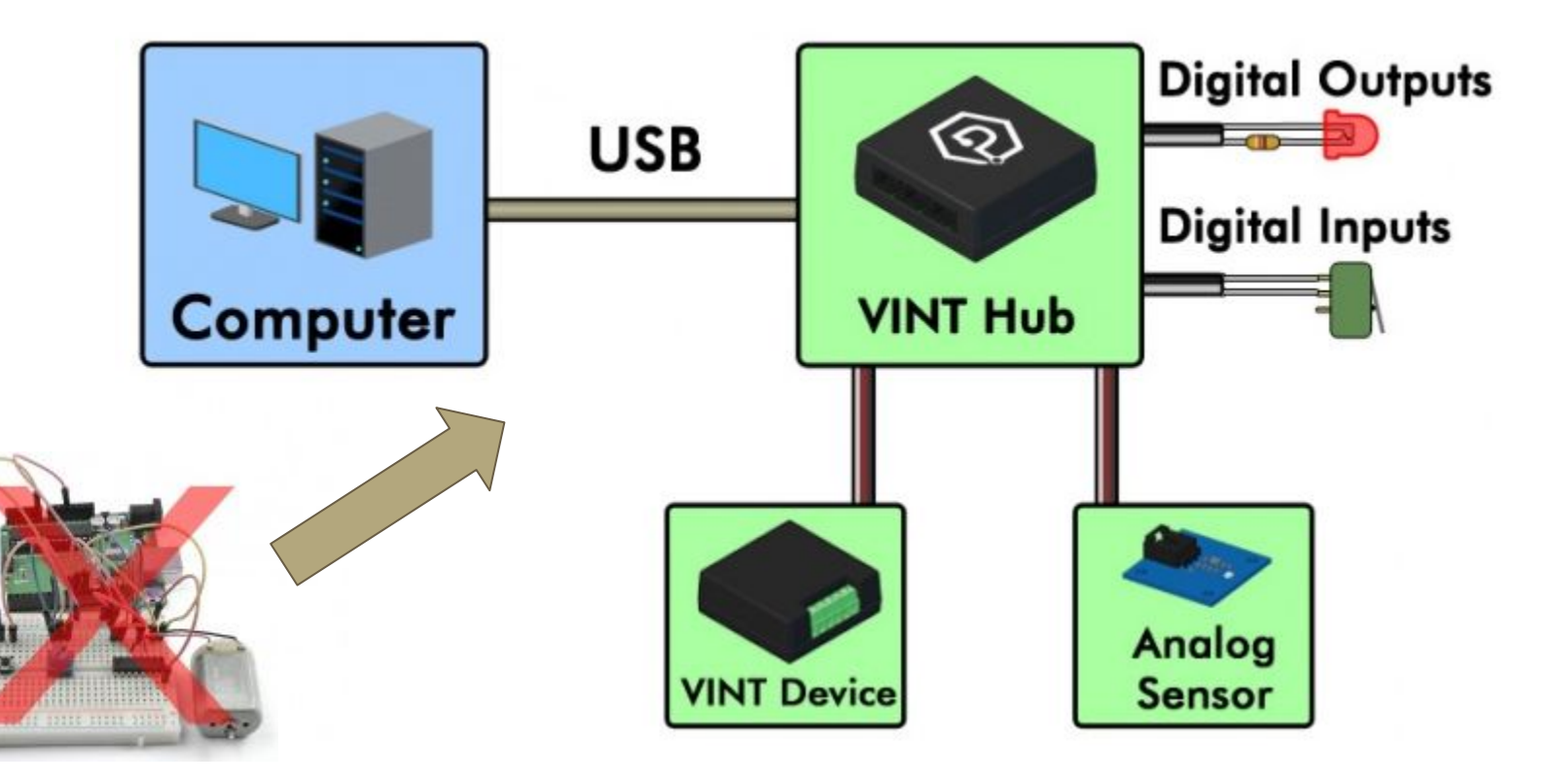

## **Select your coding environment**

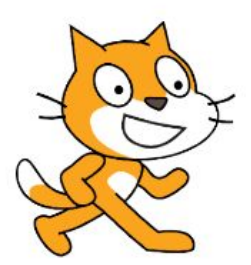

LEVEL ( **Scratch** 

Beginner-friendly, block-based coding through your browser

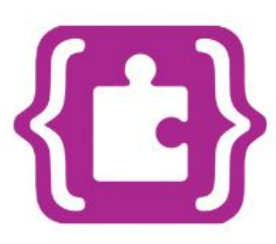

LEVEL (

### **MakeCode**

Intermediate, block-based and textbased coding through your browser  $\blacksquare$ 101

### LEVEL ( **Desktop**

Advanced, text-based coding on your desktop environment of choice

# **Phidgets / CMU**

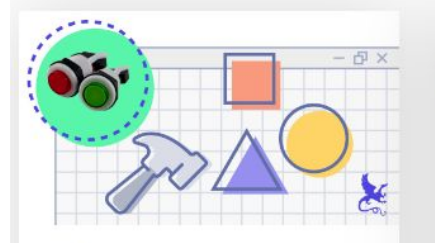

**BEGINNER** 

#### **Buttons**

Learn how to use buttons with CMU Graphics

Learn more

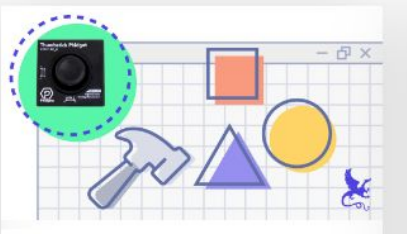

**BEGINNER** 

#### **Thumbstick Phidget**

Learn how to use the Thumbstick Phidget with CMU Graphics

Learn more

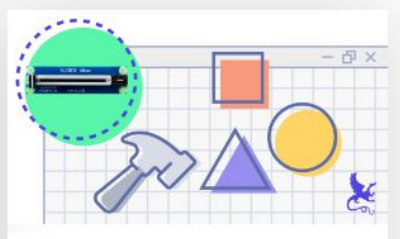

BEGINNER

#### **Slider Phidget**

Learn how to use the Slider Phidget with CMU Graphics

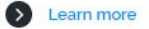

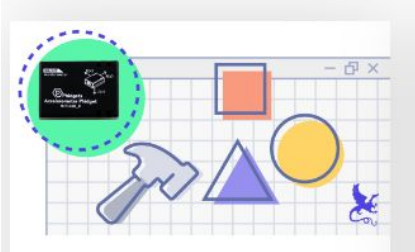

**BEGINNER** 

#### **Accelerometer Phidget**

Learn how to use the Accelerometer Phidget with CMU Graphics

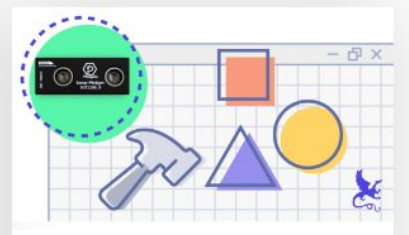

#### **BEGINNER**

 $\circ$ 

#### **Distance Phidget**

Learn more

Learn how to use the Distance Phidget with CMU Graphics

 $\odot$ Learn more

# **The Setup… [Thonny IDE](https://thonny.org/)**

- **1. Install Phidgets (platform)**
	- **○ USB Driver + Control Panel [https://www.phidgets.com/docs/OS\\_-\\_Wind](https://www.phidgets.com/docs/OS_-_Windows) [ows](https://www.phidgets.com/docs/OS_-_Windows)**
- **2. Install CMU desktop graphics**
	- **○ PIP install**

**<https://pypi.org/project/cmu-graphics/>**

**3. Install Phidgets - Python library** 

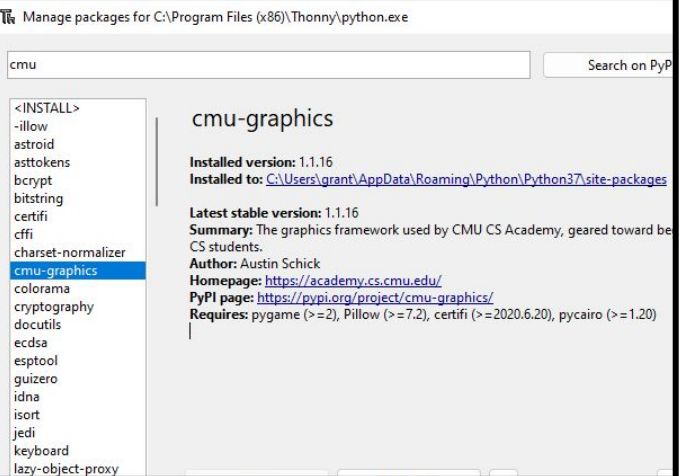

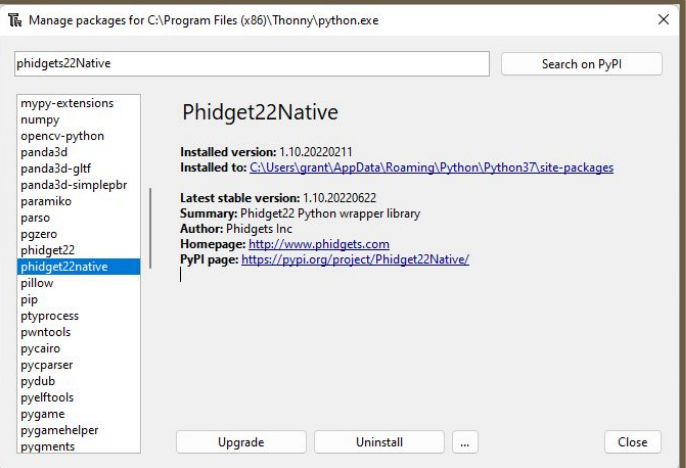

# **Agario Game using CMU and Phidgets**

## **Components**

- **○ Getting Started Kit**
	- **■ Red LED**
	- **■ Green LED**
	- **■ Humidity / Temp Sensor**
- **○ 2 Thumbstick Phidgets**
	- **■ integrated buttons**

NEW WebUsb [Phidget Control Panel](https://phidgets.com/controlpanel/)

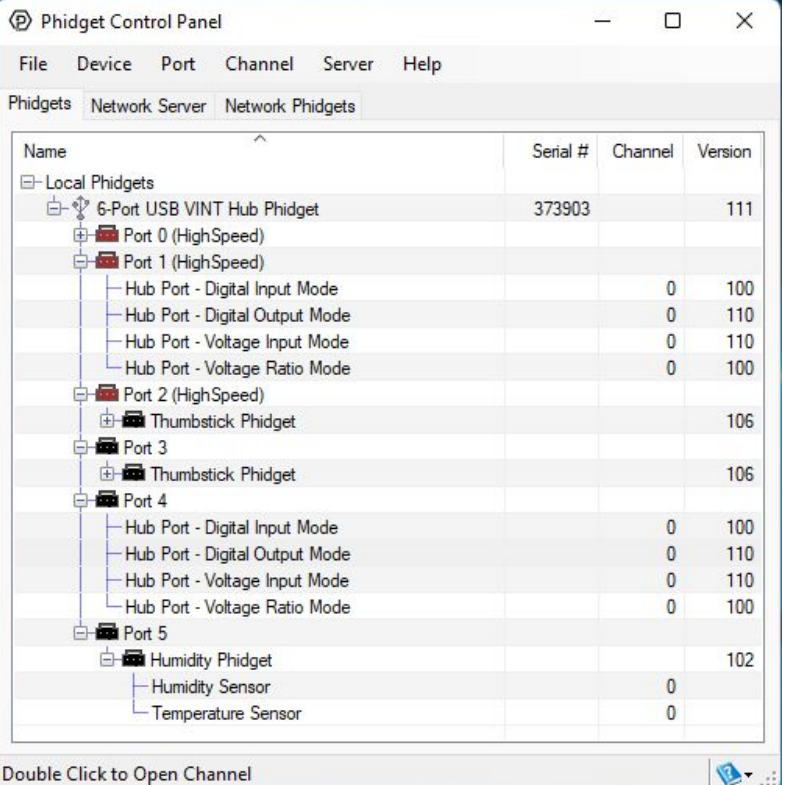

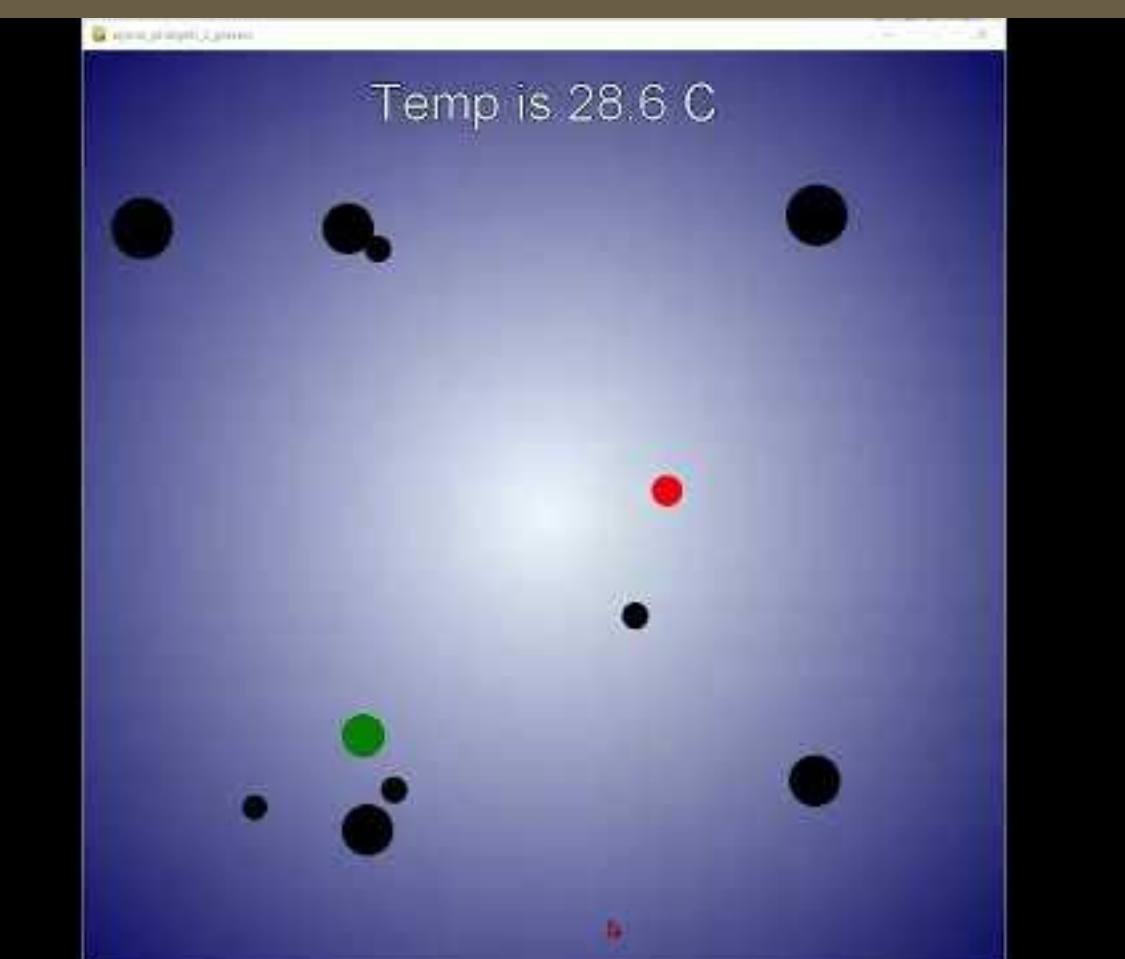

# **Phidgets - Project opportunities**

### **Opportunities**

- Gaming Extensions Pygame Zero / CMU CS Academy
	- design and built a fully functional project using USB sensors and controllers
- Systems Monitoring and Data Analysis
	- 100s of modular USB sensors available to collect data
	- **○ collected data can be visualized / analyzed**
		- Python Digital Notebooks ([Callysto.ca](https://www.callysto.ca/) / [Google Colab](https://colab.research.google.com/)) or Google Sheets/MS Excel

### **Benefits**

- Minimal electrical engineering knowledge required
- Professional quality sensors
- Access to a full computing platform
	- Raspberry Pi would provide HDMI display and integrated camera capabilities

# **Advice - Phidgets in the Classroom**

- 1. **CMU**  use **onStep()** function to **poll sensors**.
- 2. Consider using **Phidget event handlers**
- 3. Pygame Zero overlay key handler functions with Thumbstick
- 4. Explore more phidgets
	- Distance Sensor
	- Light Sensor
	- Accelerometer
	- Motion Sensor
	- Servo Controller (single or 16x)
	- o DC Power Source 5V 500mA.

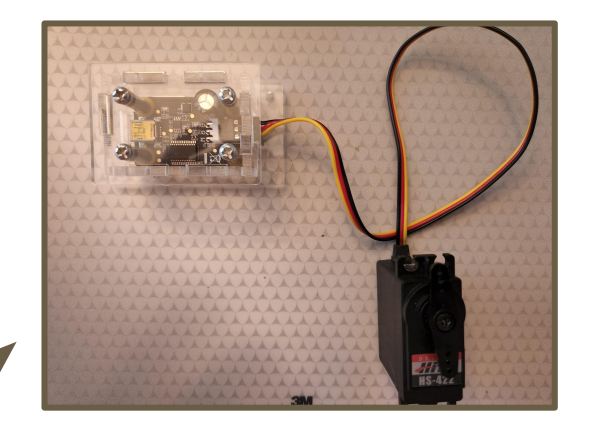

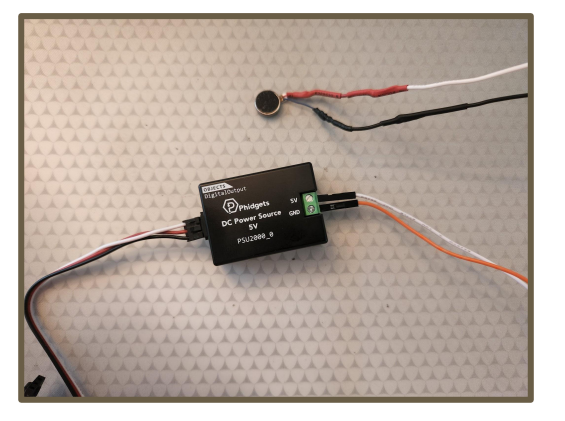

# **Raspberry Pi Pico - Coding With Python**

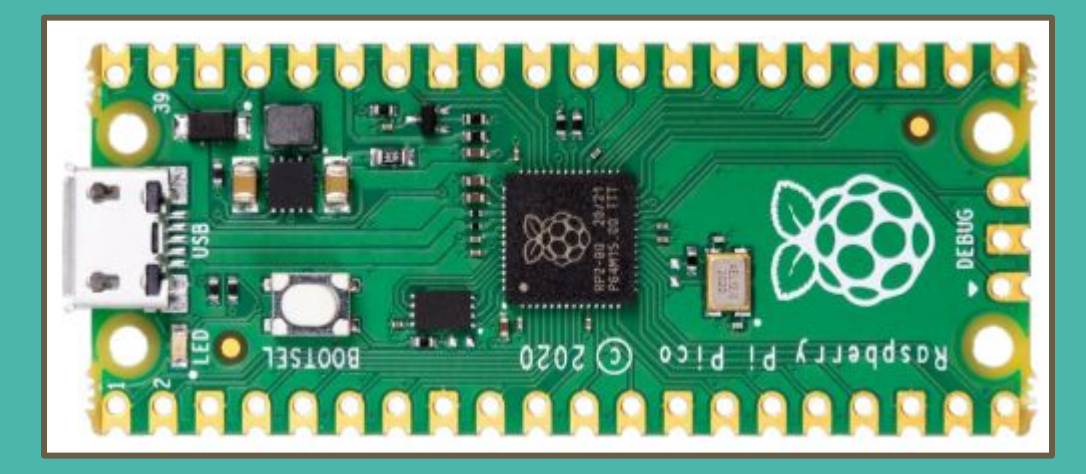

## **Project Based Learning**

## **Success Criteria**

I am able to design an integrated hardware system that is controlled using Python. [Hardware first approach]

I am able to add hardware components as sensors and/or controllers to an existing software Python software project. [Software first approach]

**I can apply an engineering design process to design, build, and test integrated hardware and software projects. [Communication and Thinking]**

## **Specifications**

- **RP2040** microcontroller chip designed by Raspberry Pi
- **Dual-core** Arm Cortex-M0+ processor up to **133 MHz**
- 264KB on-chip SRAM
- 2MB on-board Flash storage
- **26 multifunction GPIO pins**, including **3 analogue inputs**
- 2 × UART, 2 × SPI controllers, **2 × I2C controllers**, **16 × PWM channels**
- 1 × USB 1.1 controller
- Supported input power **1.8–5.5V DC**
- Drag-and-drop programming using mass storage over USB
- Low-power sleep and dormant modes
- **● Accurate on-chip clock**
- **● Temperature sensor**

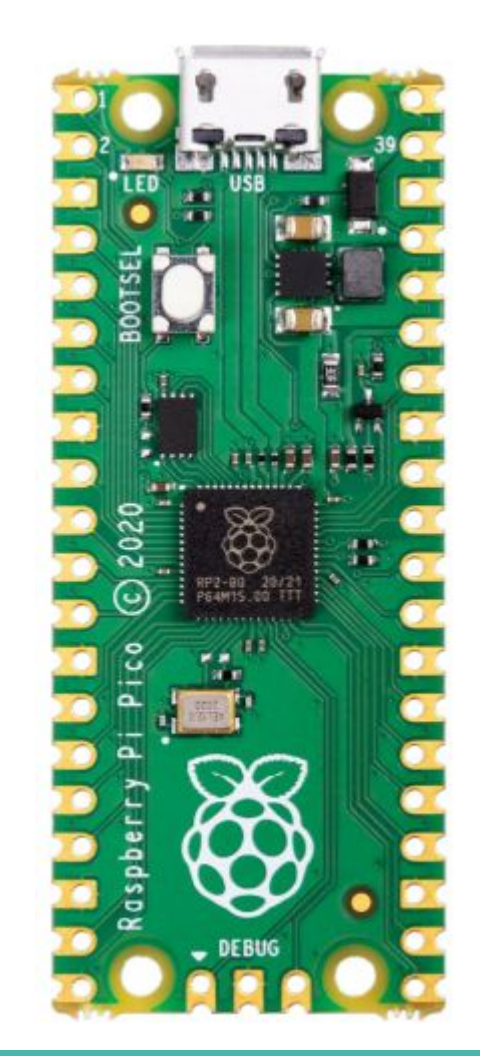

## **Summer 2022 - 3 Pico Options**

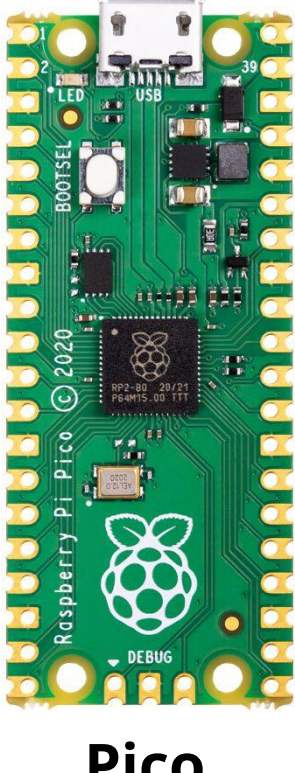

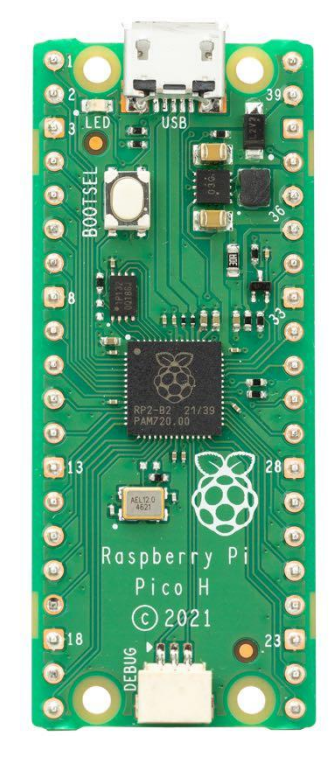

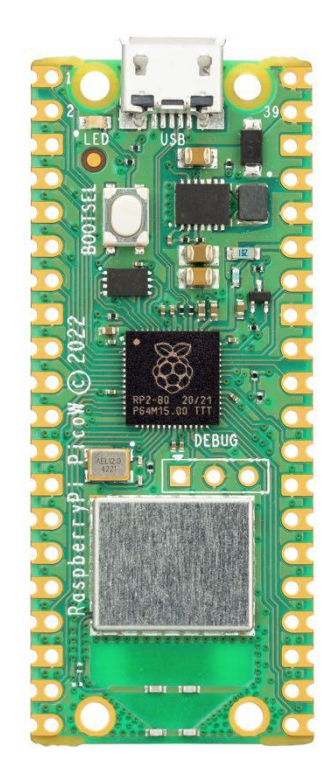

**Pico Pico H Pico W**

## **Advice - Pi Pico in the Classroom**

- 1. Get a  $kit$  with a box = \$50 CDN (Abra)
- 2. Don't follow the Getting Started book
- 3. Teach Python basics early
- 4. Get good at using Thonny
	- alternate Python runtimes
	- be sure to connect I2C devices very well and use a test script to ensure connectivity
- 5. Don't assume that all sensors will work with Pico
	- Python library needed (supported)

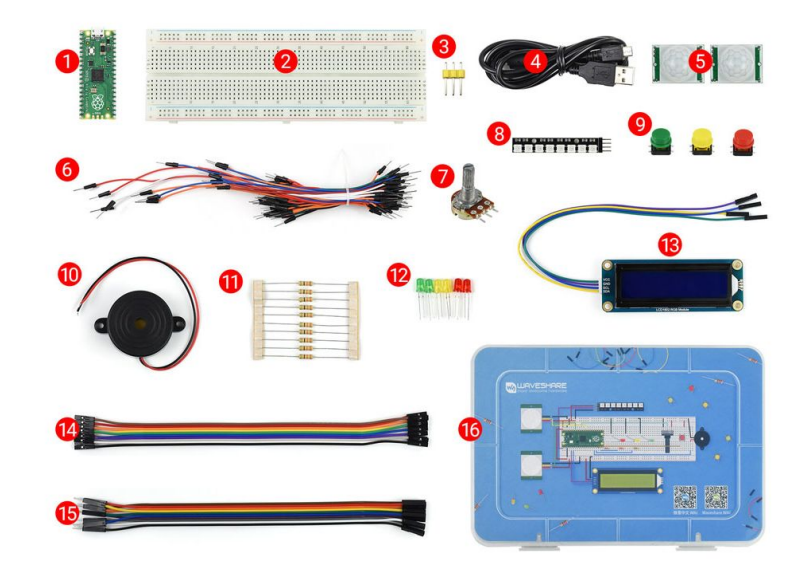

## **Lots to work with in the classroom**

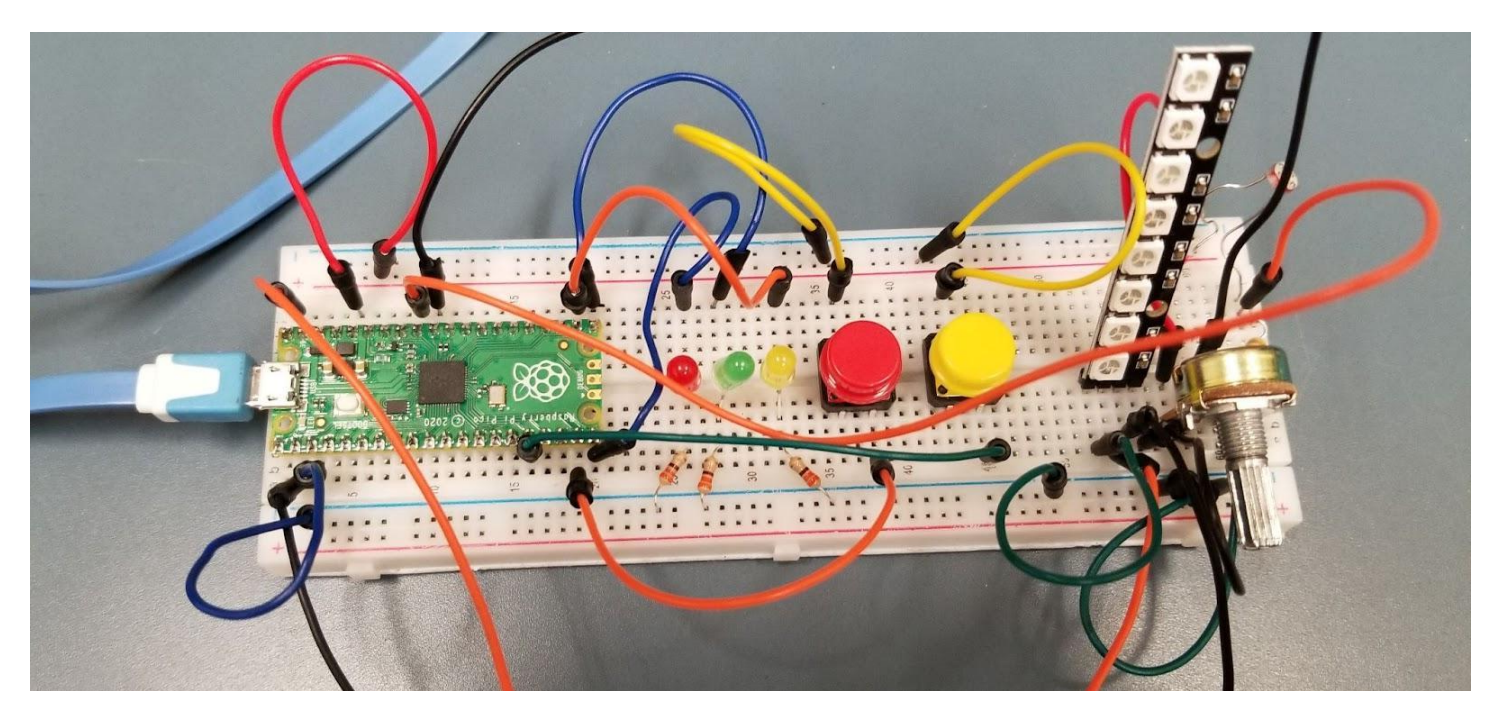

#### **PEECIAL RASPBERRY PI PICO GLIIT**

# **Raspberry Pi Pico - Overview**

Pico is a Microcontroller and not a computer (SBC)

ARM based **dual core CPU** designed by the Raspberry Pi Foundation - **RP2040**.

Primary programing language is **[MicroPython](https://docs.micropython.org/en/latest/rp2/quickref.html)**.

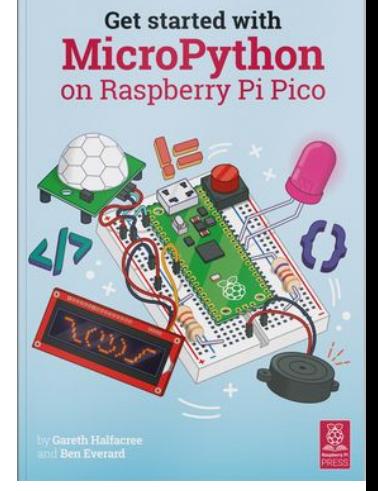

# **Thonny**

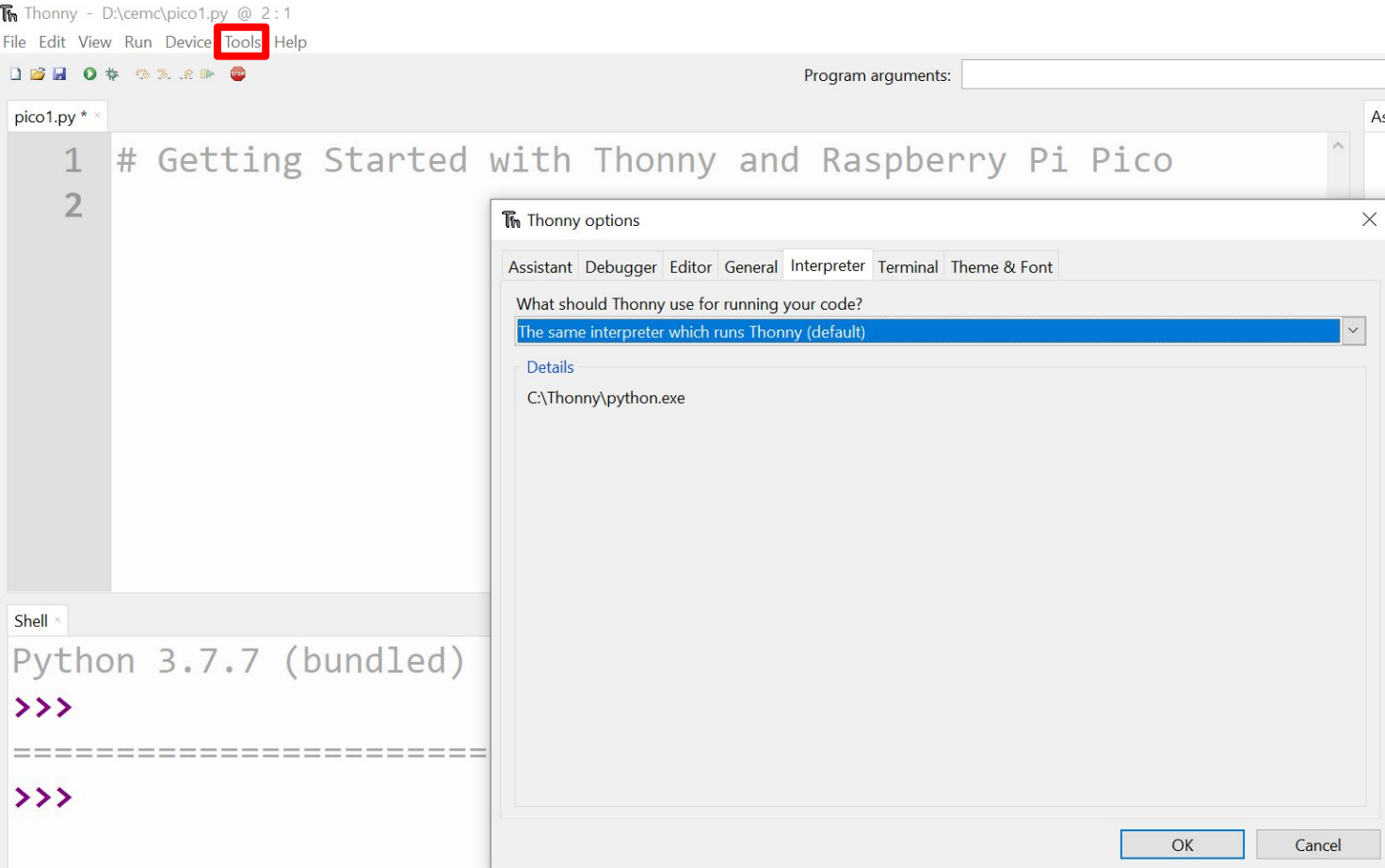

## **Thonny - Validate connection to Pico**

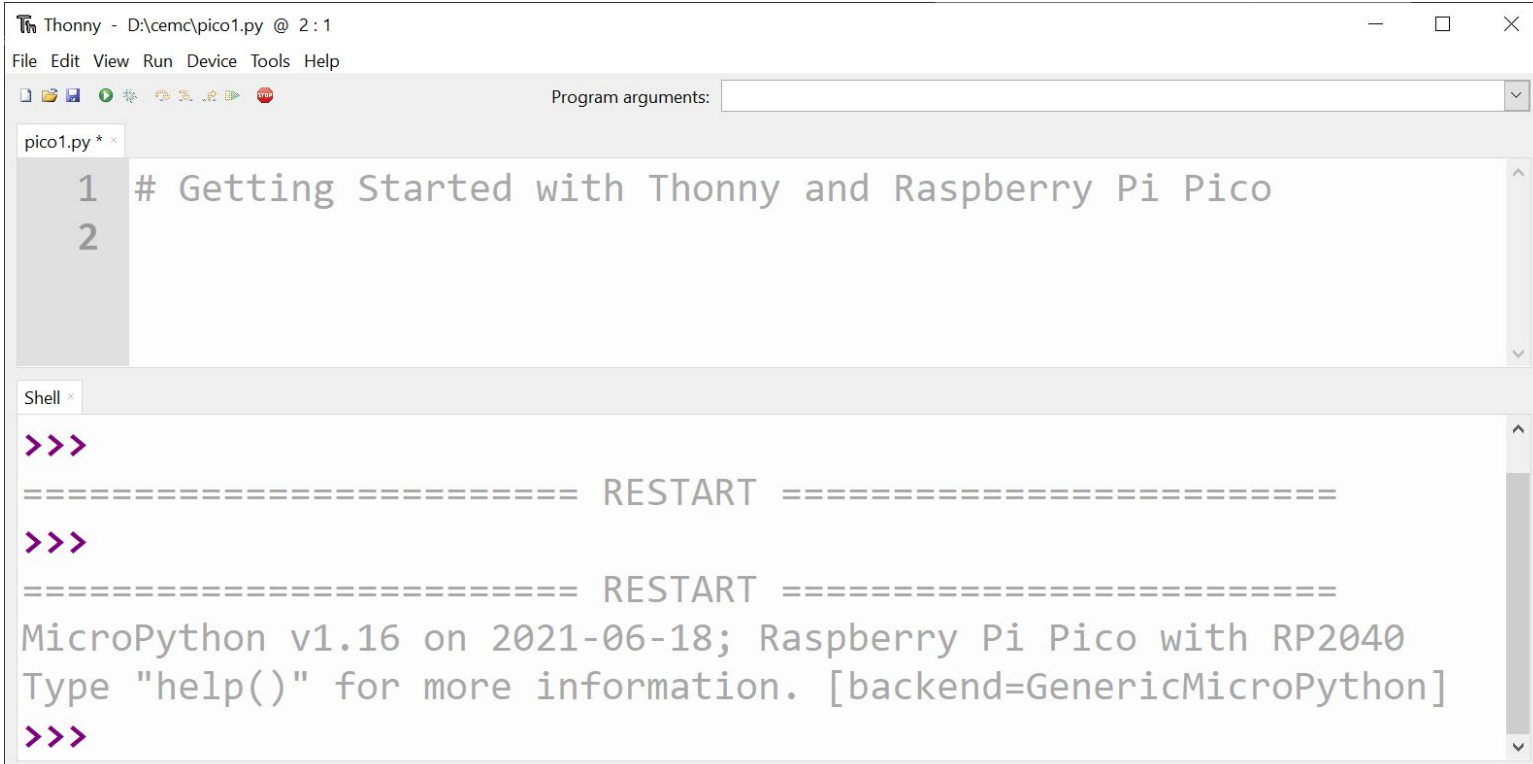

# **Thonny**

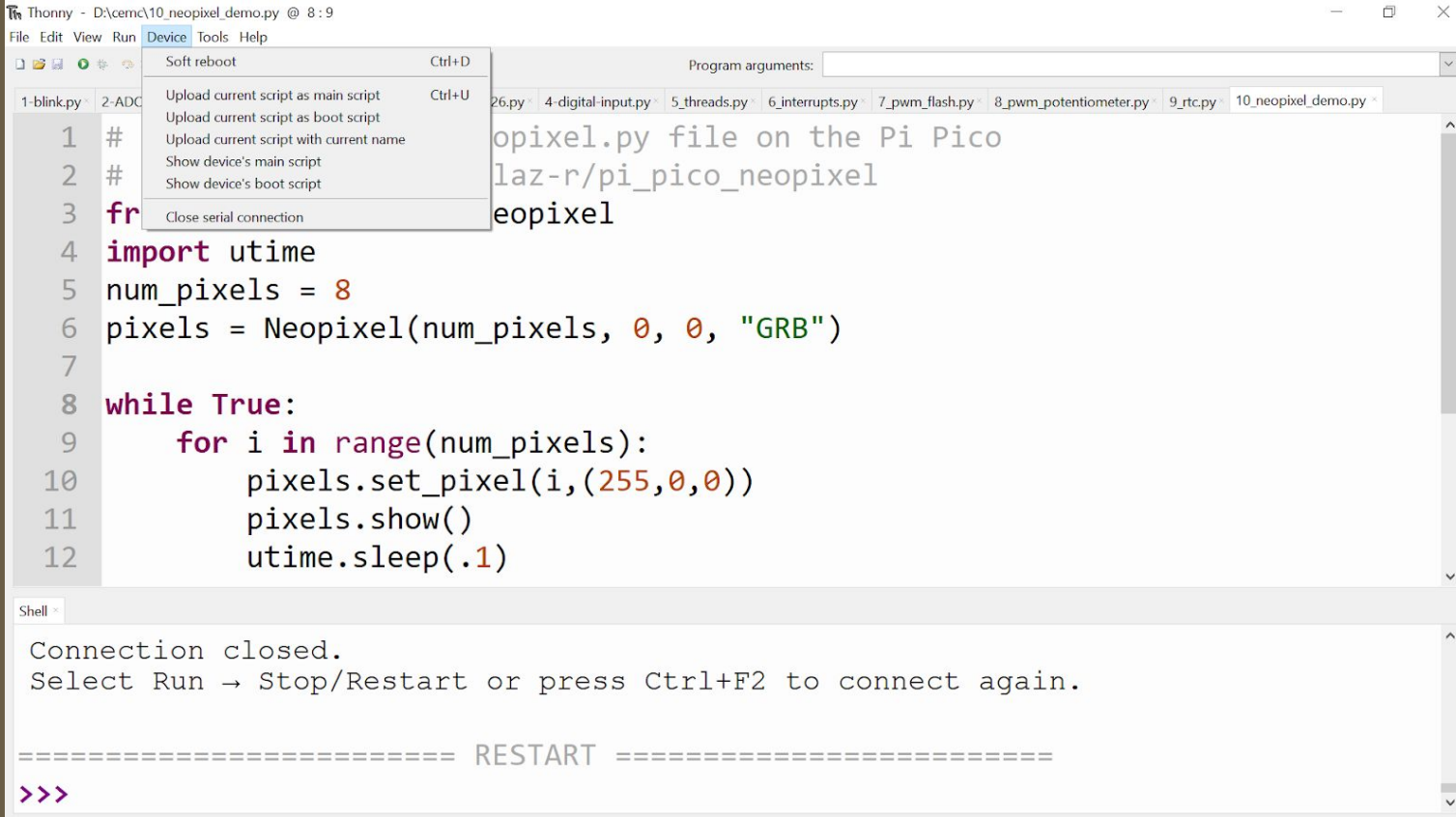

# **CS Pedagogy**

- 1. Sensing Loop
	- Blocking code for Sensors / Actuators
- 2. Event based programming
- 3. Concurrent programming ○ Threads or Interrupt handling

# **Blinky - ( onboard LED )**

# Getting Started with Thonny and Raspberry Pi Pico

import machine import utime

led = machine.Pin(25, machine.Pin.OUT)

```
while True:
     led.value(1)
     print("ON")
     utime.sleep(1)
     led.value(0)
     print("OFF")
     utime.sleep(1)
```
utime.sleep  $(n)$  # n is seconds utime.sleep\_ms  $(m)$  # m is milliseconds utime.sleep\_us  $(p)$  # p is microseconds

## **Blinky - Event Based ( GPIO 15 - external LED )**

```
from machine import Pin, Timer
led = Pin(15, Pin.OUT)timer = Timer()
```

```
def blink(timer):
     led.toggle()
```
timer.init(freq=2.5, mode=Timer.PERIODIC, callback=blink)

## **Digital Input and Output**

5-digital-input.py

```
# Digital input using buttons
    import utime
 \overline{\phantom{a}}\overline{3}import machine
 \overline{4}5
    button = machine.Pin(14, machine.Pin.IN, machine.Pin.PULL DOMN)out = machine.Pin(15, machine.Pin.OUT)6
 7
 8
    while True:
        if (button.value() == 1):
 9
10
             print("pressed")
             out.value(1) # turn on LED attached to pin 15
11
        else:
12
13
             print("not pressed")
             out.value(0) # turn off LED attached to pin 15
14utime.sleep(.01)15
```
GP17

**Behaviour - wiring**

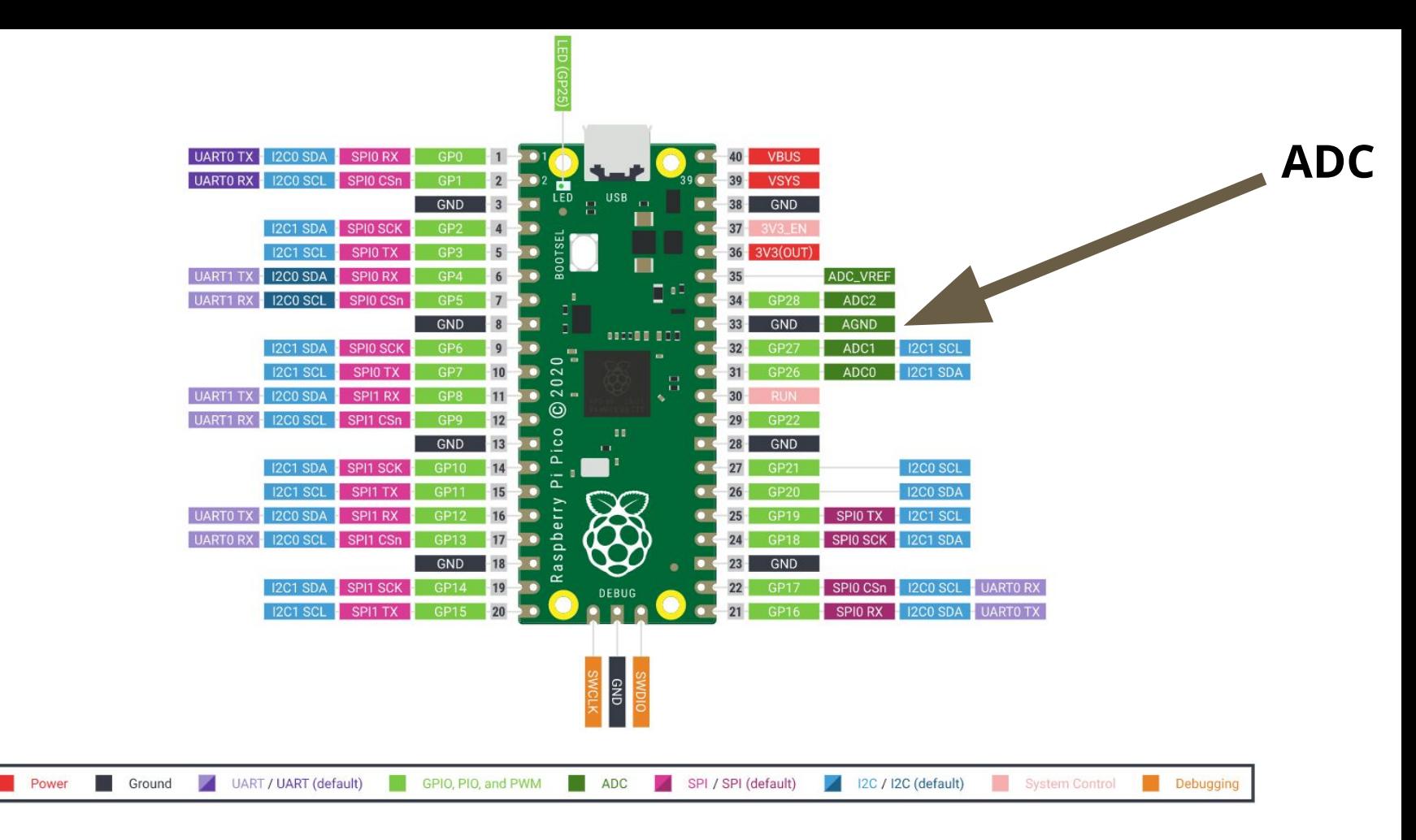

#### **GPIO Pins** ADC Module ADC0  $GP26$ ADC1 GP27 ADC<sub>2</sub> GP28

● resolution - **12 bits 0-4095**

**ADC - measures voltage on Pin**

- transformed into 16-bit number (0-65535) in Python
- $\bullet$  4 Channel with 3.3V internal reference
	- General use ADC Channels are 0, 1, 2, 3
	- Actual pins are GPIOs **GP26, GP27, GP28**
- ADC Channel 4 is an internal **temperature sensor** ○ Reference as ADC(4) object - see next example

## **Analog Input**

## **Temperature Sensing (Lower Level than Micro:bit)**

```
2-ADC-Temperature.py
  1 # Pico - measure channel 1 voltage in and temperature
   2 import machine
   3 import utime
  \overline{4}\text{adc} = \text{machine.ADC}(26) \# \text{GP26 or channel } \theta5
     \textsf{adc}\_\textsf{temp} = \textsf{machine.ADC}(4) \# \textsf{Channel} 4 \textsf{or temperature}6
     factor = 3.3 / 655358
     while True:
  \overline{9}10
          reading = adc temp.read u16() * factorprint ("Voltage is :", reading, "Volts", end = " : ")
 11
 1213
          temperature = 27 - (reading - 0.706)/0.001721 # slope
          print("Temperature is", round(temperature, 2), "degrees Celsius.")
 14
 15
          utime.sleep(1)Shell
Voltage is: 0.7067292 Volts: Temperature is 26.58 degrees Celsius.
```
# **Analog Output**

How to generate analog output using Pico?

### **Pulse Width Modulation (PWM) Pin object**

Frequency can be set between **7 Hz and 125 MHz**

Uses:

- Control **motor** rotation speed
- Control the frequency (tone) of a **speaker** output
- Control the rotation of a **servo**

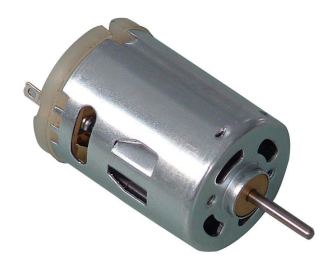

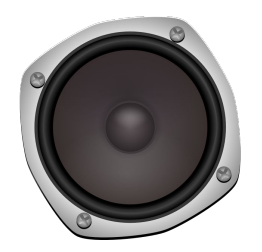

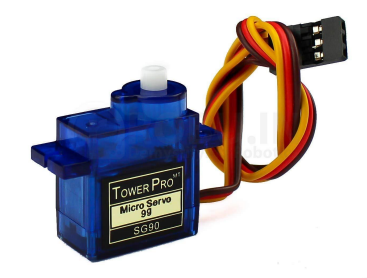

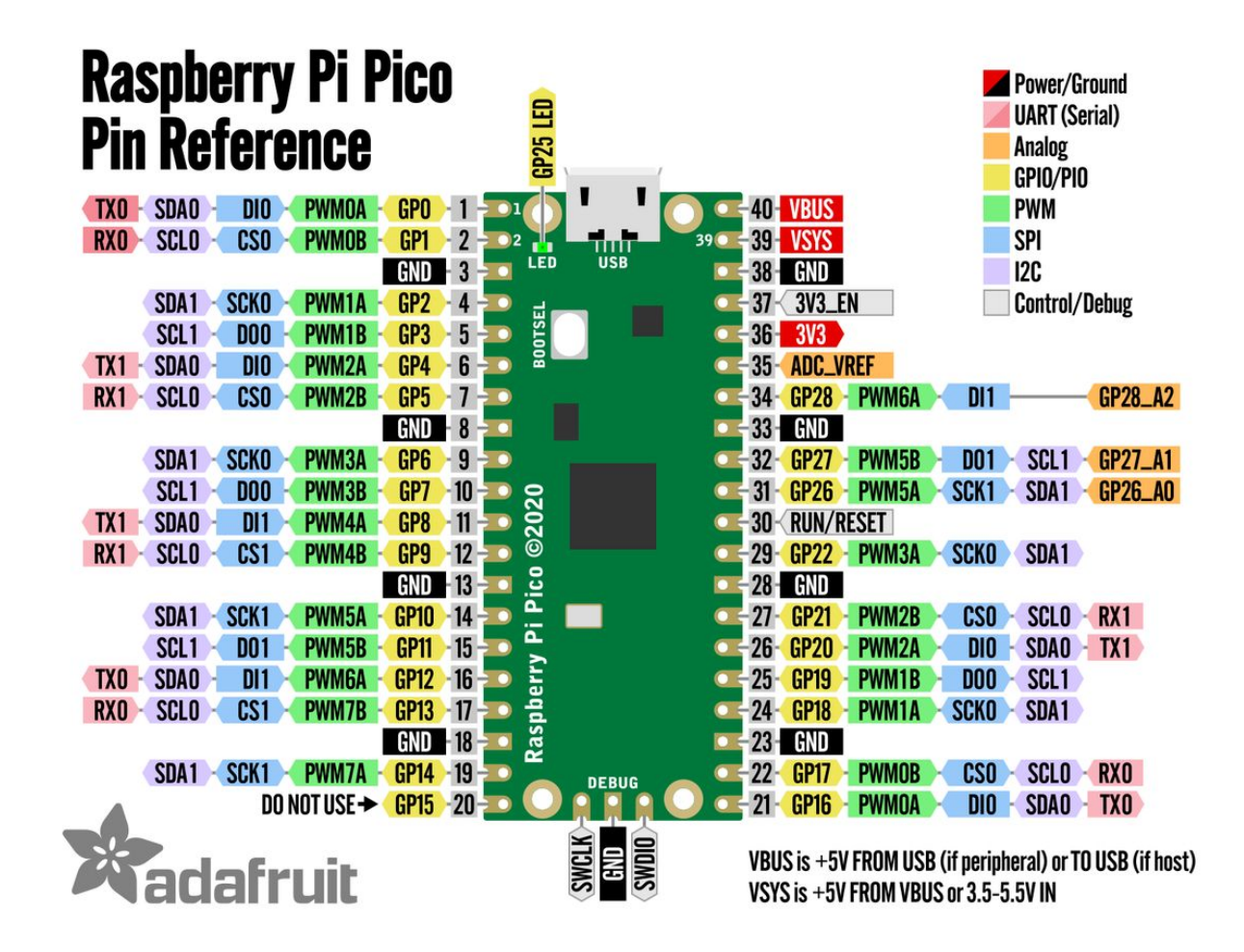

```
# Interrupt handling version
    import utime
    import machine
 \overline{\mathbf{3}}\Deltabutton = machine.Pin(14,machine.Pin.IN,machine.Pin.PULL_DOWN)<br>yellow led = machine.Pin(15,machine.Pin.OUT)
 5
 6
    green led = machine.Pin(16, machine.Pin.OUT)23while True: # main thread
 8
                                                                      24\mathcal{Q}global pressed
                                                                      25
    pressed = False10
                                                                      26
11
                                                                      2712def irq_handler(pin): # single parameter is required
                                                                      28
13
         global pressed
                                                                      29
         if button.value() ==1:
14
                                                                      30
              if pressed == False:15
                                                                      31
16
                  pressed = True32
              else:
17
                                                                      33
                  pressed = False34
18
         print (pin, end= ":")
19
20
         print (pressed)
    button.irq (trigger=machine.Pin.IRQ RISING, handler=irq handler)
21
```
## **Python Coding with Interrupts**

yellow led.value(1)

 $y$ ellow led.value(0)

green led.value(1)

green led.value( $\theta$ )

global pressed

if pressed:

 $utime.sleep(.5)$  # half second delay

 $utime.sleep(.5)$  # half second delay

**utime.sleep(.5)** # half second delay

 $utime.sleep(.5)$  # half second delay

```
# Multithreaded application
   import utime
   import machine
   import thread
 4
 5
   button = machine.Pin(14, machine.Pin.IN, machine.Pin.PUL)DOWN)
 6
   yellow led = machine.Pin(15, machine.Pin.OUT)
   green led = machine.Pin(16, machine.Pin.OUT)8
                                                   219
                                                   22
                                                       while True: # main thread
10
   global pressed
                                                           yellow led.value(1)
                                                   23pressed = False11
                                                           utime.sleep(.5) # half second delay
                                                   2412yellow led.value(\theta)
                                                   25
13
   def button_handler():
                                                           utime.sleep(.5) # half second delay
                                                   26
       global pressed
1427
                                                           global pressed
15
       while True:
                                                   28
                                                           if pressed:
16
           if button.value() ==1:
                                                               green led.{value(1)}29
               pressed = True17utime.sleep(.5) # half second delay
                                                   30
           utime.sleep(.01)18
                                                               green led.value(0)
19
                                                   31
   thread.start new thread(button handler, ())
20
                                                               utime.sleep(.5) # half second delay
                                                   32
```
## **Python Coding with Threads - Using Second Core of CPU**

# **Pico - Data Logging - Onboard RTC**

```
1 # Pico - measure channel 1 voltage in and temperature
\overline{2}import machine
\overline{\mathcal{E}}import utime
 4 adc temp = machine.ADC(4) # Channel 4 or temperature
 5 factor = 3.3 / 655356 rtc = machine.RTC() # create RTC object
7 rtc.datetime((2021,08,19,3,15,30,0,0)) # August 19, 3:30pm - Thursday
   file = open("temps.csv", "w")8
 9
10
   for i in range(60):
11
        reading = adc temp.read u16() * factor
        temperature = 27 - (reading - 0.706)/0.001721 \# slope1213
        \text{dateTime} = \text{rtc.datetime}() # current time
14
15
        CSV FMT = "{:04d}-{:02d}-{:02d},{:02d}:{:02d}:{:02d},{:.2f}"
        file.write((CSV FMT.format(dateTime[0],dateTime[1],dateTime[2],
16
17
                          \text{dateTime}[4], \text{dateTime}[5], \text{dateTime}[6], \text{temperature}))file.write("\n")
18
        file.flush()
19
        utime.sleep(1)20
21 file.close()
```
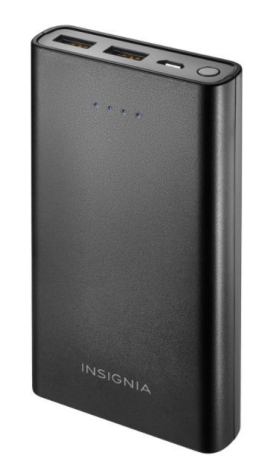

# **Electronic Measuring Device**

```
from machine import Pin
import utime
trigger = Pin(16, Pin.OUT)
echo = Pin(15, Pin.IN)def ultra():
   trigger.low()
    utime.sleep_us(2)
   trigger.high()
    utime.sleep_us(5)
   trigger.low()
  while echo.value() == 0:
       signaloff = utime.ticks us()while echo.value() == 1:
       signalon = utime.ticks us() timepassed = signalon - signaloff
   distance = (timepassed * 0.0343) / 2 print("The distance from object is ",distance,"cm")
```
while True: ultra()

utime.sleep(1)

# **Pi Pico - Project opportunities**

### **Opportunities**

- Systems Monitoring / Data Logging and Analysis
	- **limited standalone usage compared to a full Raspberry Pi with Phidgets attached**
- Integrated Systems
	- design and build engaging projects using **discrete** or **integrated sensors (i2C)** Python libraries
		- eg. Alarms, [Electronic measuring device](https://docs.google.com/document/d/1fi3nQ3doSh0syz3zNfxnLZ_0jgLf3VoFpj6azduV1sM/edit?usp=sharing)
- **● Robotics**
	- **○ pair sensors with motors and motor controllers to design and build robots**
		- **■ eg. line following robot**

### **Benefits**

- Ideal platform to learn digital and analog electronics
- Python is a core language used for programming (instead of C for Arduino)
	- More powerful device than most standard Arduino boards like the Uno R3
- Low power requirements for battery operated projects Power with 5V source

# **Project Ideas for Pi Pico using Python**

## **Line Following Robot**

Computing concepts:

- modularity ○ use of functions for driving and turning
- sensing
- state management

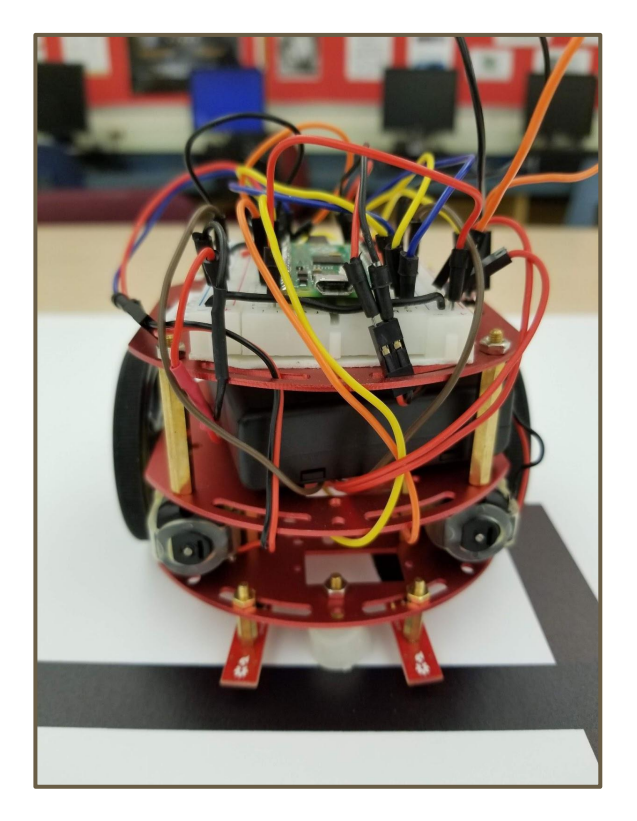

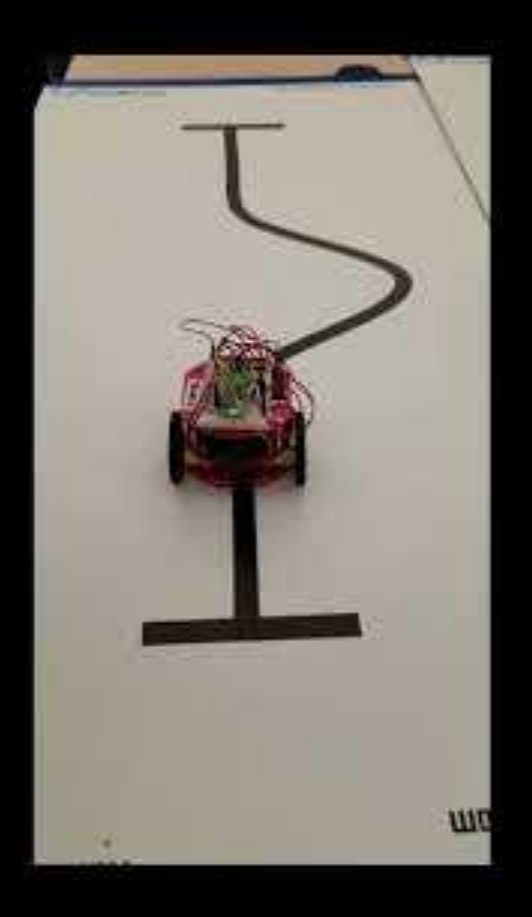

### **Robot Report - Student Assessment**

#### **List of Materials**

Locate the links to the materials used to build your robot - you will be able to find these from **[Abra Electronics](https://abra-electronics.com/)**

- **Pi Pico with headers**
- Motor Controller
- Analog Redbot Line Sensor (SparkFun)
- **Battery pack**
- Low Drop Out (LDO) 5V Voltage Regulator
- Robot platform kit with wheels
- Additional Robot platform plate

#### **Software Program**

Include a copy of your final software program used to control the robot on the race course.

#### **Reflections**

Complete the following sentences

- 1. The most difficult challenge while **building the robot** was…..
- 2. The most difficult challenge while writing the **software** to control the robot was…..

#### Answer the following questions

- 1. Describe how you modified the hardware or software to ensure the robot followed the line **consistently**.
- 2. Describe how you modified the hardware or software to **optimize the speed** of the robot.

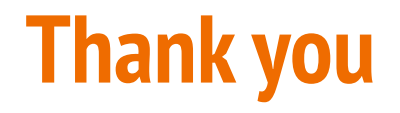

### **Will you be adding a Physical Computing Unit to your Computer Science Courses?**

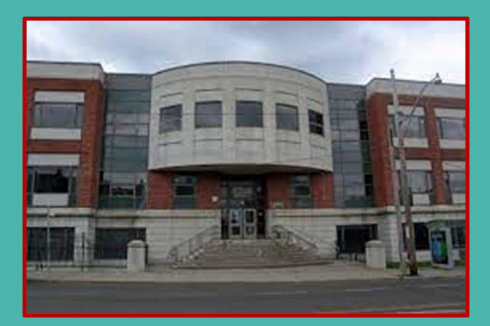